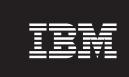

Version 4.0

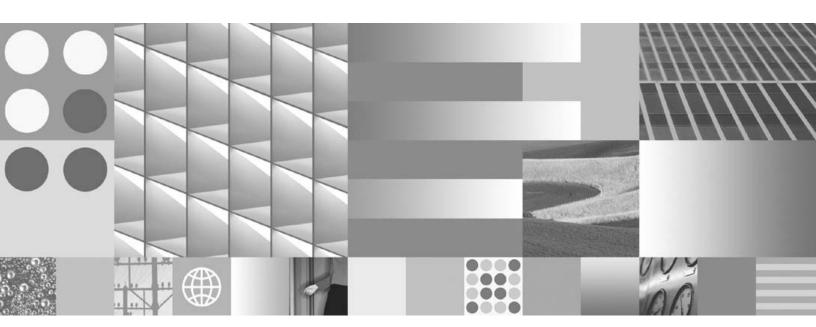

**Localization Guide** 

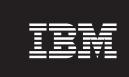

Version 4.0

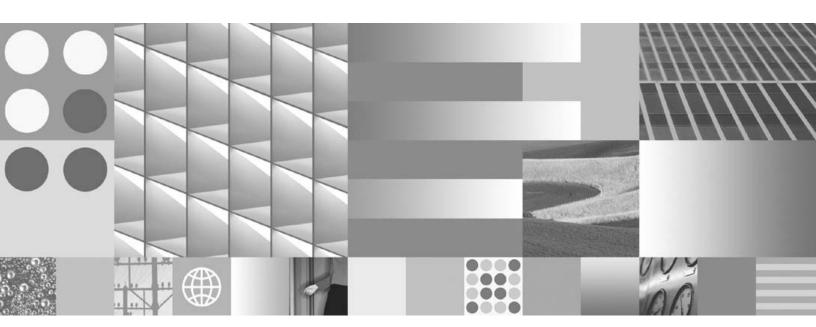

**Localization Guide** 

| Note  Before using this information and the product it supports, read the information in "Notices" on page 11. |  |  |  |  |  |  |  |  |
|----------------------------------------------------------------------------------------------------|--|--|--|--|--|--|--|--|
|                                                                                                    |  |  |  |  |  |  |  |  |
|                                                                                                    |  |  |  |  |  |  |  |  |
|                                                                                                    |  |  |  |  |  |  |  |  |
|                                                                                                    |  |  |  |  |  |  |  |  |
|                                                                                                    |  |  |  |  |  |  |  |  |
|                                                                                                    |  |  |  |  |  |  |  |  |
|                                                                                                    |  |  |  |  |  |  |  |  |
|                                                                                                    |  |  |  |  |  |  |  |  |
|                                                                                                    |  |  |  |  |  |  |  |  |
|                                                                                                    |  |  |  |  |  |  |  |  |
|                                                                                                    |  |  |  |  |  |  |  |  |
|                                                                                                    |  |  |  |  |  |  |  |  |
|                                                                                                    |  |  |  |  |  |  |  |  |
|                                                                                                    |  |  |  |  |  |  |  |  |
|                                                                                                    |  |  |  |  |  |  |  |  |
|                                                                                                    |  |  |  |  |  |  |  |  |
|                                                                                                    |  |  |  |  |  |  |  |  |
|                                                                                                    |  |  |  |  |  |  |  |  |
|                                                                                                    |  |  |  |  |  |  |  |  |
|                                                                                                    |  |  |  |  |  |  |  |  |
|                                                                                                    |  |  |  |  |  |  |  |  |
|                                                                                                    |  |  |  |  |  |  |  |  |
|                                                                                                    |  |  |  |  |  |  |  |  |
|                                                                                                    |  |  |  |  |  |  |  |  |
|                                                                                                    |  |  |  |  |  |  |  |  |
|                                                                                                    |  |  |  |  |  |  |  |  |
|                                                                                                    |  |  |  |  |  |  |  |  |
|                                                                                                    |  |  |  |  |  |  |  |  |

all subsequent releases and modifications until otherwise indicated in new editions.

© Copyright International Business Machines Corporation 2002, 2007. All rights reserved.
US Government Users Restricted Rights – Use, duplication or disclosure restricted by GSA ADP Schedule Contract with IBM Corp.

# **Contents**

| Revision Log                                      | 6  |
|---------------------------------------------------|----|
| BPF Localization                                  | 7  |
| Overview                                          | 7  |
| BPF Web Application                               | 7  |
| BPF Explorer                                      | 7  |
| BPF ExplorerBPF Layout Designer                   | 7  |
| Localization Resource Files                       | 8  |
| BPF Resources (bpfLangResources.jar)              | 8  |
| BPF Custom Resources (bpfCustomLangResources.jar) | 8  |
| Adding New Language Support                       | 8  |
| Opening the BPF Custom Resource File              | 9  |
| Editing the BPF Custom Resource File              | 9  |
| BPF eForms Integration                            |    |
| Notices                                           | 11 |
| Trademarks                                        | 12 |

# **Revision Log**

| Date     | Revision                                                           |
|----------|--------------------------------------------------------------------|
| 04/13/06 | Initial document posting.                                          |
| 11/22/06 | Localization information for eForms integration added.             |
| 11/30/07 | Made various changes throughout document to meet IBM requirements. |

## **BPF** Localization

## **Overview**

**NOTE** This document has not been updated for any new or changed functionality in BPF version 4.1.0. For information on new and changed functionality, see the *Business Process Framework New Feature Addendum*.

## **BPF Web Application**

The IBM® FileNet® BPF Web Application provides the infrastructure support to localize the text displayed to the user while using the BPF Web Application. Multiple languages can be supported and served by the Web Server simultaneously for all BPF Metadata.

The BPF Web Application supports UTF-8 character sets and is designed in such a way that all BPF Web Application user interface text is delivered in a local language via a FileNet BPF Language Pack. In addition to the BPF Language Pack, each site must edit a custom language resource file to localize all application-specific, configured, metadata. A single Web Application can support an unlimited number of languages simultaneously. The localized metadata is cached to achieve best performance.

Users select their default language via the Internet Explorer preferences: Tools > Internet Options > Languages. All Web Application user interface content will be delivered in the language of the user's choice assuming this language has both a FileNet Language Pack installed, and a custom resource defined for that language.

The Case data is formatted based on the user desktop locale preferences. The data formatting preferences are managed via the Regional Options applet in the Windows<sup>®</sup> Control Panel.

- Numeric based on the 'Numeric' preferences in the Regional Options.
- Money based on the 'Currency' preferences in the Regional Options. Only a single format for the negative currency value is supported where the '-' sign is set to display prior to the value. The '-' sign after the value or the '()' sign are not presently supported.
- Date / Time format is defined based on the 'Date' and 'Time' elements in the Regional Options. When year is entered as double digit instead of the four digit, the logic of assigning the proper year is based on the 'Calendar' setting in the 'Date' section of Regional Options.

## **BPF Explorer**

BPF Explorer is the configuration tool used to configure application-specific behavior and text. BPF Explorer supports Latin 1 language entry only. This means that you must enter the metadata values using Latin 1 characters and then localize these values within the custom language resource files.

### **BPF Layout Designer**

The BPF Layout Designer is a new visual design tool which permits the application architect to replace the default layout of the BPF Web Application user interface by creating new Layout Objects. Layouts are then assigned to one or more user Roles so that different layouts can be created for each role.

BPF Layout Designer supports Latin 1 language entry only. This means that you must design your layouts with the localized language in mind and test the layout in the BPF Web Application after localizing it to determine if your text labels fit correctly.

### **Localization Resource Files**

All localization resources are stored as text files. The localized text which appears in the BPF Web Application is broken down into two different types called BPF Resources and BPF Custom Resources. Both file types are found in the WEB-INF\lib folder in the deployed Web Application.

## **BPF Resources (bpfLangResources.jar)**

The first type of localized resource is BPF Resources. The BPF Resource file contains a text file (strings.II\_CC.txt) that provides native BPF Web Application text used to support all 'core' BPF behavior. Words like 'Sign Out' and 'Preference' are examples of text strings found in this resource. A FileNet BPF Language Pack would provide the translated resource files for a specific language.

## **BPF Custom Resources (bpfCustomLangResources.jar)**

The second type of localized resource is BPF Custom Resources. The BPF Custom Resource file contains a text file (strings-custom.ll\_CC.txt) that must be edited for each customer, to support text strings that are site-specific based on configurable metadata that has been defined in BPF Explorer. For example, Roles Names, Inbasket Names, Case Field Names, Tools, Tabs, etc. are unique for each application and will need to have the approprate entry made in the BPF Custom Resource file to support a local language version of these resources. These resources are found in the bpfCustomLangResources.jar file. The next section describes the format of this file and how to edit the BPF Custom Resources to support a site specific application in a non-English language.

## **Adding New Language Support**

#### File Name

All localization resources for each specific country and (or) language are located in a separate file. The name of the file contains both language and country names as follows:

File Name: strings-custom.ll\_CC.txt

#### where:

- two-letter language code in lowercase, for example: en, fr, de, ru.
- two-letter country code in uppercase, for example: US, FR, DE, RU.

Example: strings.en US.txt for US English

Note: Country is optional and can be omitted, for example: strings.en.txt.

#### **Data Format**

The resource file is stored in the UTF-8 format and contains the key and value pairs. The Key is an internal name of an application resource in the form of a text string; Value is the localized representation. Everything to the left of the '=' character is considered a Key; all characters after the '=' represent the Value. Commented lines start with the '#' character.

Format: Key=Value

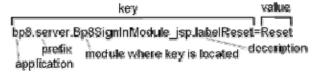

Example: Bp8.server.calendar.January=January

^Key ^Value

## **Opening the BPF Custom Resource File**

To extract strings-custom.en.txt from the bpfCustomLangResources.jar, open the jar file in a ZIP archiver of your choice and extract the file. To add other language resource files to the bpfCustomLangResources.jar, use ZIP archiver to add the files to the jar file. If jar file is modified, you need to stop the Web Server for it to take the change.

## **Editing the BPF Custom Resource File**

By default, all resources in the strings-custom.en.txt file are commented out. To add a new language and/or country resource file, copy the strings-custom.en.txt to a new file with the name corresponding to your locale as described above. Use a text editor of your choice with Unicode UTF-8 support (like Notepad) to edit the resource file. Remove the '#' character from the beginning of the resource line and translate English messages to the target language. Be careful not to change the key portion of the resource string, which may or may not contain spaces, and is case sensitive due to its inclusion in Javascript<sup>TM</sup>. Do not remove the '#' character from the lines that are comments or section separators.

When adding BPF user-defined actions to P8 Workplace, such as openCase, refer to ECM Help for localizing entries in Actions.xml.

## When using Single Quote Marks (') in Strings:

Although BPF uses the same Java<sup>TM</sup> API (java.txt.MessageFormat) for formatting server-side resource strings as Workplace, BPF differs from Workplace in using the AJAX model to the extent that many of the resource strings configured in these files are actually used by JavaScript on the client rather than being rendered exclusively on the web server by compiled Java code. The only real difference in behavior between the two is that, for "server" strings, single quote marks (') need to be "escaped" with another single quote mark – i.e. represented by two single quote marks ('). These will then show up in the web application as a single quote mark ('). For "client" strings, on the other hand, each single quote mark (') configured will appear "as is" in the web application. Consequently, BPF has followed the standard practice recommended by Sun Microsystems for the MessageFormat class in dividing "server" strings from "client" strings by organizing them in groups within the resource files, usually with "server" or "client" as part of the actual resource string name (key). If neither "server" nor "client" appears as part of the name (key), the resource string is a "server" string (default).

**NOTE** For more information about the MessageFormat class, refer to the *Java™ 2 Platform*, *Standard Edition*, *v 1.4.2 API Specification* on the Sun Java Web site.

For example, the first of these two strings is a "server" string and the second is a "client" string:

```
bp8.server.Bp8CreateCase_jsp.labelCreateNewCase=''Create new Case''
bp8.client.exceptions.invalidDateFormat='Value must be a valid date. For example: </BR>{0}'
```

In each case, the message will appear between one set of single quote marks (') when displayed in the BPF web application.

## **BPF eForms Integration**

As part of the BPF eForms Integration feature, BPF will also support eForms localization based on the existing functionality of the eForms product as deployed within P8 Workplace. To achieve this, BPF will need to have localized copies of

- eformsResources.jar
- p8workplaceResources.jar

deployed from within the "\bpf\WEB-INF\lib" folder of the BPF Web Application itself. This localization support will include any "out-of-the-box" eForms localization feature that is available in Workplace. No

localization-specific code for eForms will exist within BPF itself. Localization will therefore be limited and specific to the support provided by and through the JAR files listed above.

## **Notices**

This information was developed for products and services offered in the U.S.A.

IBM may not offer the products, services, or features discussed in this document in other countries. Consult your local IBM representative for information on the products and services currently available in your area. Any reference to an IBM product, program, or service is not intended to state or imply that only that IBM product, program, or service may be used. Any functionally equivalent product, program, or service that does not infringe any IBM intellectual property right may be used instead. However, it is the user's responsibility to evaluate and verify the operation of any non-IBM product, program, or service.

IBM may have patents or pending patent applications covering subject matter described in this document. The furnishing of this document does not grant you any license to these patents. You can send license inquiries, in writing, to:

IBM Director of Licensing IBM Corporation North Castle Drive Armonk, NY 10504-1785 U.S.A.

For license inquiries regarding double-byte (DBCS) information, contact the IBM Intellectual Property Department in your country or send inquiries, in writing, to:

IBM World Trade Asia Corporation Licensing 2-31 Roppongi 3-chome, Minato-ku Tokyo 106-0032, Japan

The following paragraph does not apply to the United Kingdom or any other country where such provisions are inconsistent with local law: INTERNATIONAL BUSINESS MACHINES CORPORATION PROVIDES THIS PUBLICATION "AS IS" WITHOUT WARRANTY OF ANY KIND, EITHER EXPRESS OR IMPLIED, INCLUDING, BUT NOT LIMITED TO, THE IMPLIED WARRANTIES OF NON-INFRINGEMENT, MERCHANTABILITY OR FITNESS FOR A PARTICULAR PURPOSE. Some states do not allow disclaimer of express or implied warranties in certain transactions, therefore, this statement may not apply to you.

This information could include technical inaccuracies or typographical errors. Changes are periodically made to the information herein; these changes will be incorporated in new editions of the publication. IBM may make improvements and/or changes in the product(s) and/or the program(s) described in this publication at any time without notice.

Any references in this information to non-IBM Web sites are provided for convenience only and do not in any manner serve as an endorsement of those Web sites. The materials at those Web sites are not part of the materials for this IBM product and use of those Web sites is at your own risk.

IBM may use or distribute any of the information you supply in any way it believes appropriate without incurring any obligation to you.

Licensees of this program who wish to have information about it for the purpose of enabling: (i) the exchange of information between independently created programs and other programs (including this one) and (ii) the mutual use of the information which has been exchanged, should contact:

IBM Corporation J46A/G4 555 Bailey Avenue San Jose, CA 95141-1003 U.S.A.

Such information may be available, subject to appropriate terms and conditions, including in some cases, payment of a fee.

The licensed program described in this document and all licensed material available for it are provided by IBM under terms of the IBM Customer Agreement, IBM International Program License Agreement or any equivalent agreement between us.

Any performance data contained herein was determined in a controlled environment. Therefore, the results obtained in other operating environments may vary significantly. Some measurements may have been made on development-level systems and there is no guarantee that these measurements will be the same on generally available systems. Furthermore, some measurements may have been estimated through extrapolation. Actual results may vary. Users of this document should verify the applicable data for their specific environment.

Information concerning non-IBM products was obtained from the suppliers of those products, their published announcements or other publicly available sources. IBM has not tested those products and cannot confirm the accuracy of performance, compatibility or any other claims related to non-IBM products. Questions on the capabilities of non-IBM products should be addressed to the suppliers of those products.

All statements regarding IBM's future direction or intent are subject to change or withdrawal without notice, and represent goals and objectives only.

This information contains examples of data and reports used in daily business operations. To illustrate them as completely as possible, the examples include the names of individuals, companies, brands, and products. All of these names are fictitious and any similarity to the names and addresses used by an actual business enterprise is entirely coincidental.

#### **COPYRIGHT LICENSE:**

This information contains sample application programs in source language, which illustrate programming techniques on various operating platforms. You may copy, modify, and distribute these sample programs in any form without payment to IBM, for the purposes of developing, using, marketing or distributing application programs conforming to the application programming interface for the operating platform for which the sample programs are written. These examples have not been thoroughly tested under all conditions. IBM, therefore, cannot guarantee or imply reliability, serviceability, or function of these programs.

### **Trademarks**

IBM is a registered trademark of International Business Machines Corporation in the United States, other countries, or both.

FileNet is a registered trademark of FileNet Corporation, in the United States, other countries, or both.

Java and all Java-based trademarks are trademarks of Sun Microsystems, Inc. in the United States, other countries, or both.

Microsoft, Windows, Windows NT, and the Windows logo are trademarks of Microsoft Corporation in the United States, other countries, or both.

Other company, product, and service names may be trademarks or service marks of others.

# IBM.

Program Number: 5724-R75

Printed in USA

GC31-5518-00

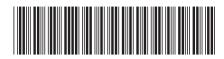